## **Simulation 6**

## **Comparison of frequency response of Common-Emitter (CE) and Common-Base (CB) amplifiers**

**Objective –** Compare the frequency response of Common-Emitter (CE) and Common-Base (CB) amplifiers

**Introduction –** An amplifier has always a frequency-dependant gain. In the mid-band region the gain is largest and at lower frequency the gain starts to decrease. The point at which the gain reduced to 71% of the highest value is called lower 3dB point (f<sub>L</sub>). At high frequencies also the gain goes down and the point where the gain is reduced to 71% of the highest value is called upper  $3dB$  point  $(f<sub>H</sub>)$ .

The mid-band gain for CE amplifier is given by the expression  $A_v = -g_m R_c / R_L$ . Here, R<sub>C</sub> and R<sub>L</sub> are collector and load resistance respectively. The negative sign in the gain indicates that the input and output are out of phase.

The mid-band gain for CB amplifier is given by the expression  $A_v = g_m R_c / R_c$ . Here, the gain is same as the case of CE configuration except for the negative sign.

The lower 3 dB frequency is determined by Coupling and bypass capacitors. The upper 3 dB frequency is determined by the internal capacitance of the BJT. These capacitors arise because of junction capacitors. More specifically, these capacitors are emitter-base capacitance  $(C_{\pi})$  and collector-base capacitance  $(C_{\mu})$ . The expression of gain for mid-band region  $(A_{\nu})$  is no longer correct because the small-signal model for BJT includes junction capacitors such as  $C_{\mu}$  and  $C_{\pi}$ . In this experiment we would like to see the frequency response of CE and CB amplifiers through simulation and then actual measurement.

## **Experimental Procedure** –

**CE amplifier (Simulation) –** Assemble the circuit in Fig.1 using PSPICE capture. Do the following steps after the schematic has been assembled.

- 1. Make sure that the ground is set to the value of 0.
- 2. Do a PSPICE bias point analysis and determine if the BJT is in the active region (i.e.  $V_{CE} > 0.3 V$ ). Measure Ic and determine  $g_m (g_m = I_C/V_{TH})$ .
- 3. Attach a "dB Magnitude of Voltage" probe by going to [PSPICE→Markers→Advanced→dB Magnitude of Voltage].
- 4. Do the simulation profile as follows: [PSPICE→New Simulation Profile]. In the new screen for simulation setting choose the following:
- Analysis type AC sweep/Noise
- AC Sweep type Logarithmic
- Start frequency  $-100$
- End frequency -10MEG (This denotes 10 MHz)
- Points/Decade 11

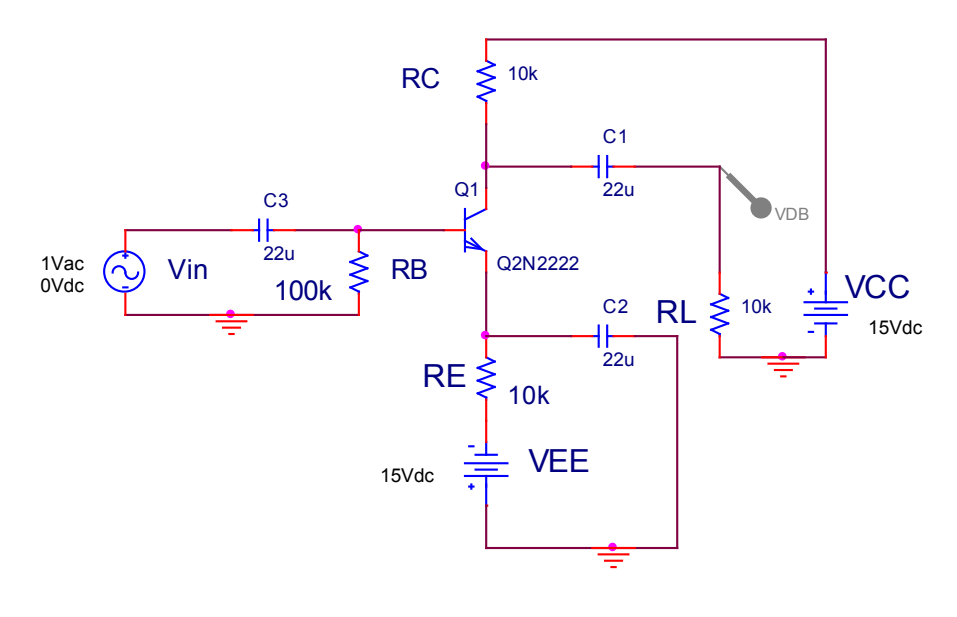

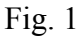

- 5. Run the simulation to observe the frequency response. What you see is the overall gain (Gv) in dB. Save the graph for your lab-report.
- 6. In this graph note midband gain  $(G_v)$ , f<sub>L</sub>, and f<sub>H</sub>.

**CB amplifier (Simulation) –** Use PSPICE Capture to draw the CB amplifier shown in Fig. 2.

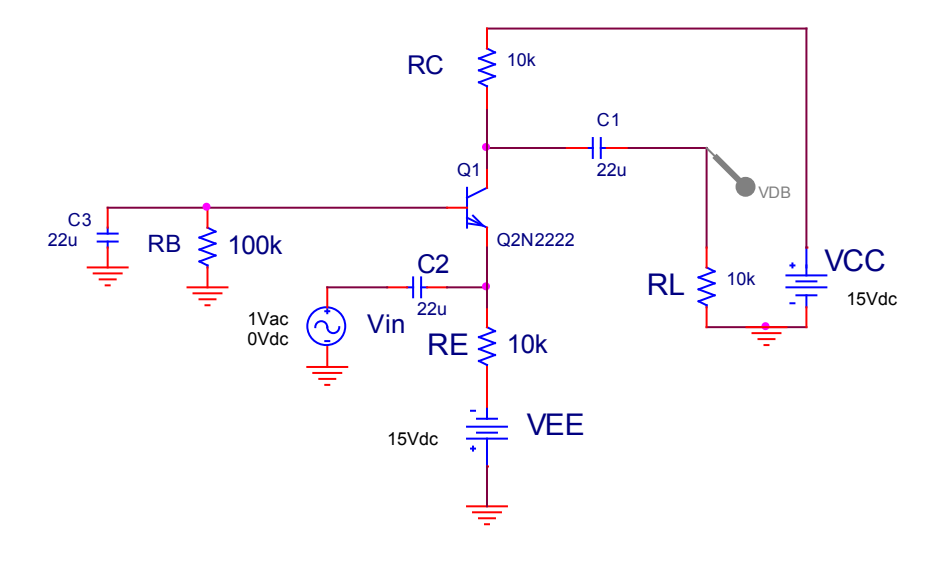

Fig. 2

Repeat the steps  $1 - 6$  and obtain midband gain (G<sub>v</sub>), f<sub>L</sub>, and f<sub>H</sub>.